## **Was ist der meist geklickte DOI? Wo finde ich DOI Statistiken?**

Wenn Sie direkt zu dem meist geklickten DOI eines Präfixes gelangen wollen, dann ersetzten Sie im folgenden Link den Präfix "10.14463" durch einen Präfix, von dessen zugeordneten DOIs Sie den meist geklickten ermitteln wollen: <https://stats.datacite.org/resolutions.html?prefix=10.14463#tab-resolution-report>

Nachfolgend erfahren Sie wie Sie sich Registrierungsstatistiken anschauen können und welche Informationen in der Auflösungsstatistiken eines Präfixes angezeigt werden.

DataCite Stats<https://stats.datacite.org/> bietet Statistiken sowohl für DOI-Registrierungen als auch für DOI-Auflösungen, gefiltert nach Mitglied oder Repositorium. Die Daten stammen vom [CNRI](http://www.cnri.reston.va.us/).

Die Registrierungsstatistiken beziehen sich auf Objekte, die einen DataCite-DOI erhalten haben, während die Auflösungsstatistiken Informationen darüber liefern, wie oft auf einen DOI zugegriffen wurde.

Das DataCite Stats Portal ist offen und frei zugänglich. Mitglieder, Repositorien und die gesamte Gemeinschaft können die bereitgestellten Informationen prüfen, vergleichen und für Schlussfolgerungen wiederverwenden. Die Daten stammen vom [CNRI](http://www.cnri.reston.va.us/) und werden regelmäßig aktualisiert.

In den Reitern "Registration by Member" und "Registration by Repository" können Sie sich die Registrierungsstatistiken anschauen. Im Reiter "Resolutions by Month" finden Sie die DOI-Auflösungsstatistiken. Im Reiter "Download CSV" können Sie die angezeigten Registrierungsstatistiken in Form einer Tabelle herunterladen.

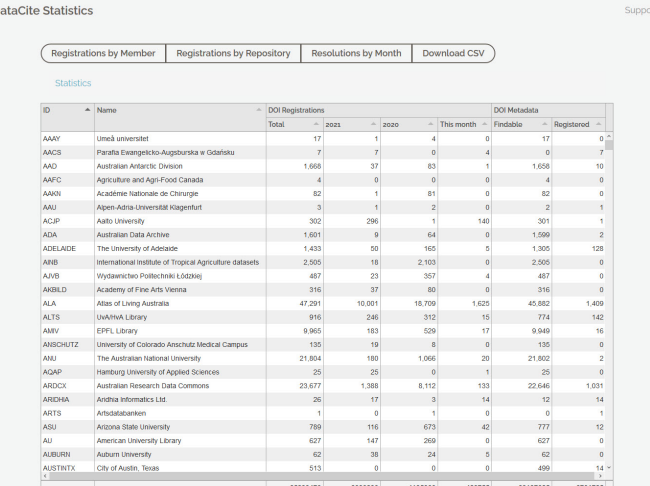

 $\overline{D}$ 

Wenn Sie sich anschauen wollen, wie die Registrierungsstatistik einer Organisation oder eines Repository Kontos ist, suchen Sie im Reiter "Registration by Member" nach dem Namen der Consortium Organization oder der vierstelligen Account ID zum Beispiel Technische Informationsbibliothek (TIB) oder WUUA. Wenn Sie die Organisation auswählen, werden Ihnen anschließend die zu der Organisation dazugehörigen Repository Konten aufgelistet samt der Registrierungszahlen. Wenn Sie ein Repository Konto auswählen, werden Ihnen die vorhandenen Präfixe angezeigt. Wenn Sie einen Präfix auswählen, gelangen Sie in den Reiter "Resolution by Month". Hier werden Ihnen die Auflösungsstatistiken des Präfixes angezeigt.

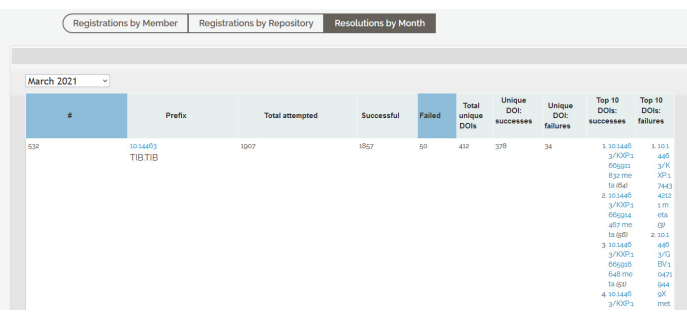

## In der Tabelle "Resolution by Month" werden Ihnen folgende Informationen angezeigt:

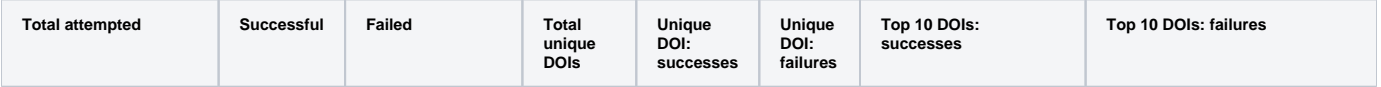

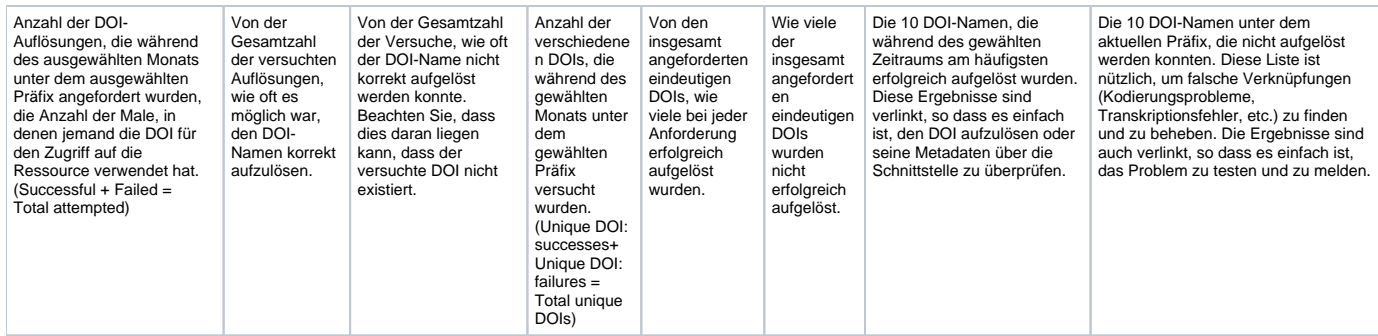

Sie können den Link der Auflösungsstatistikeabfrage teilen oder als Lesezeichen ablegen, um zu einem späteren Zeitpunkt sich den aktuellen Stand anzuschauen. Zum Beispiel:<https://stats.datacite.org/resolutions.html?prefix=10.14463#tab-resolution-report>

Im folgenden bewegten Bild ohne Ton können Sie sehen, wie Sie sich durch DataCite Stats navigieren können.

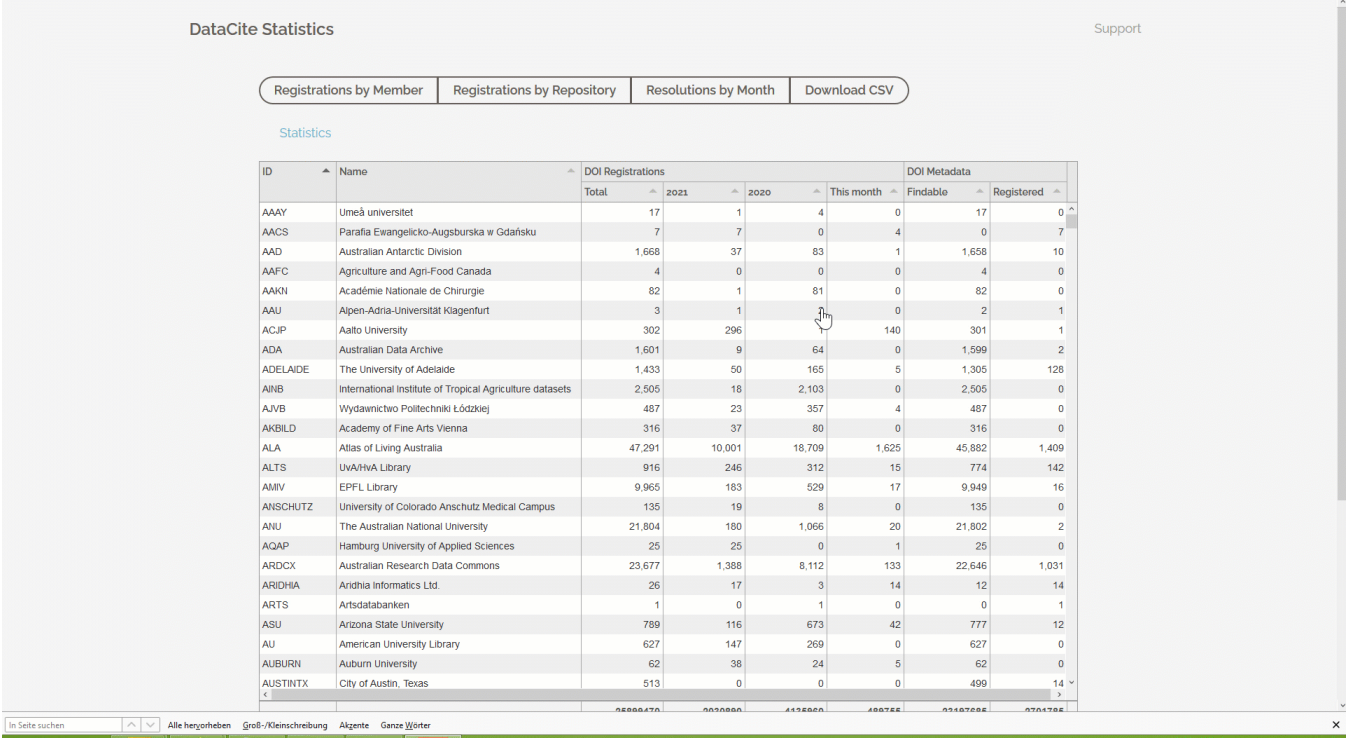